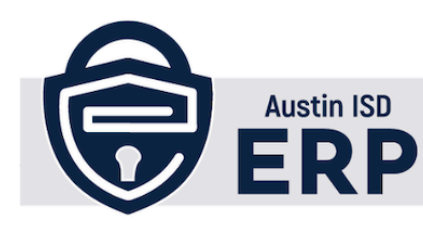

#### Quick Reference Card (QRC)

# **Former Employee View Paystubs & W-2**

#### **Purpose**

To help former Austin ISD employees access and view historical paystub and W-2 records if they have separated from the district.

### **Steps**

- 1. Go to: [https://austin.erp.frontlineeducation.com/servicecenter/EntryPointSignOnAction.do?](https://austin.erp.frontlineeducation.com/servicecenter/EntryPointSignOnAction.do)
- 2. Click **Register** frontline education<sub>14</sub> 3. Input **Last 4 digits of SSN** Welcome to the Austin Independent School District **Employee Service Center** 4. Click Calendar icon to enter **Date of Birth**  $\frac{a}{2}$  User ID 5. Type **Last Name A** Password 6. Click **Next** △ Sign On 7. Confirm your **Identity Forgot Password | Forgot User ID** Note: *This can be done via phone or text\** Need an Account? Register 8. Click **Next Notice to Persons with Disabilities** Last 4 SSN digits: 3 9. Enter **Access Code** 10. Click **Ok** Date of Birth: Last Name: 5 **Next** R If your personal information was entered correctly, and How would you like to confirm your identity? **x** Cancel you have a current phone number registered to your user account, you will receive an access code. If you do not receive an access code, contact your payroll department. Ivia Voice Via SMS/Text Please enter the access code: ່9 **Next** ſя **x** Cancel O Ok Resend

## **Related Resources**

\*Need Support? - Contact [AISD](https://www.austinisd.org/letstalk) Let's Talk if phone number on file is incorrect

#### *For Internal Use Only*

Division/Department: Payroll - Approved by: Chris Sanchez - Last Update and Approval: 6/13/24 - Date Created: 6/5/24